## 技術ノート KGTN 2018091301

## 現 象

[GGH5.X-6.X] Windows の 「このファイルを開く方法を選んでください」 というダイアログが表示されないように したい.

## 説 明

次の手順でローカルグループポリシーを設定することで, 「このファイルを開く方法を選んでください」 というダ イアログの表示を抑止することが出来ます.

- 1. コマンドプロンプトで gpedit.msc を実行します.
- 2. コンピューターの構成 を選択します.
- 3. 管理用テンプレート を選択します.
- 4. エクスプローラー を選択します.
- 5. '新しいアプリケーションがインストールされました' の通知を表示しない をダブルクリックします.
- 6. 有効 を選択します.
- 7. OK をクリックします.

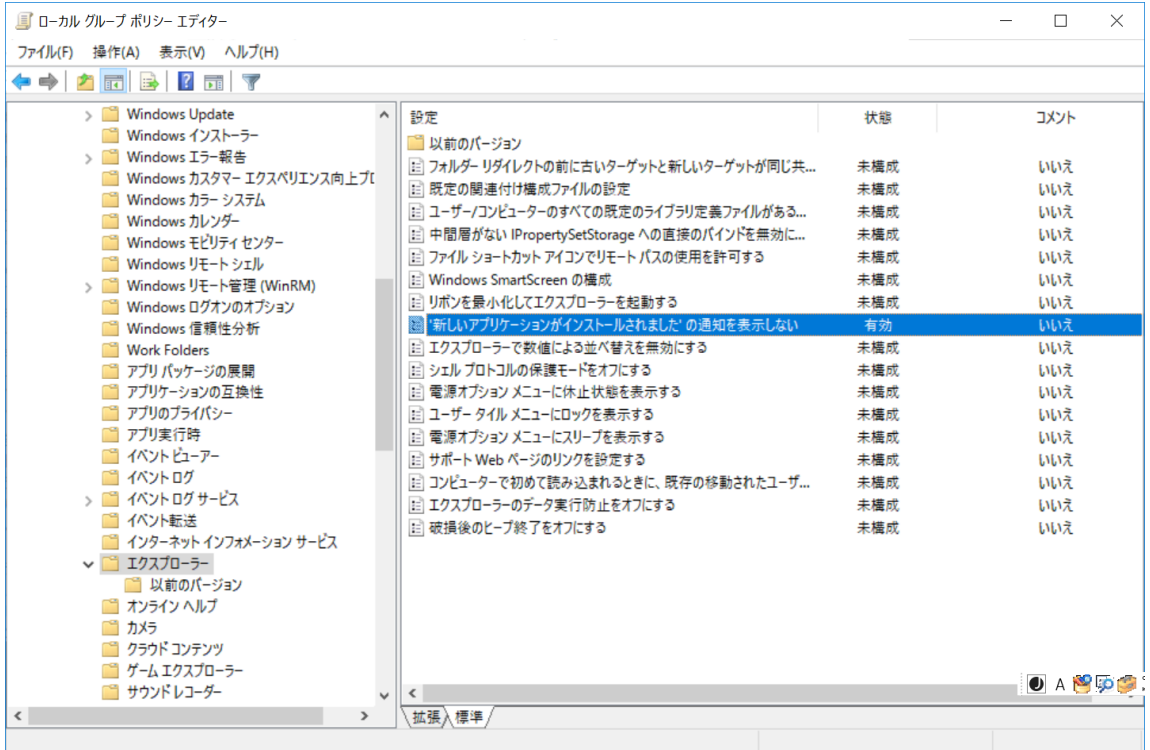

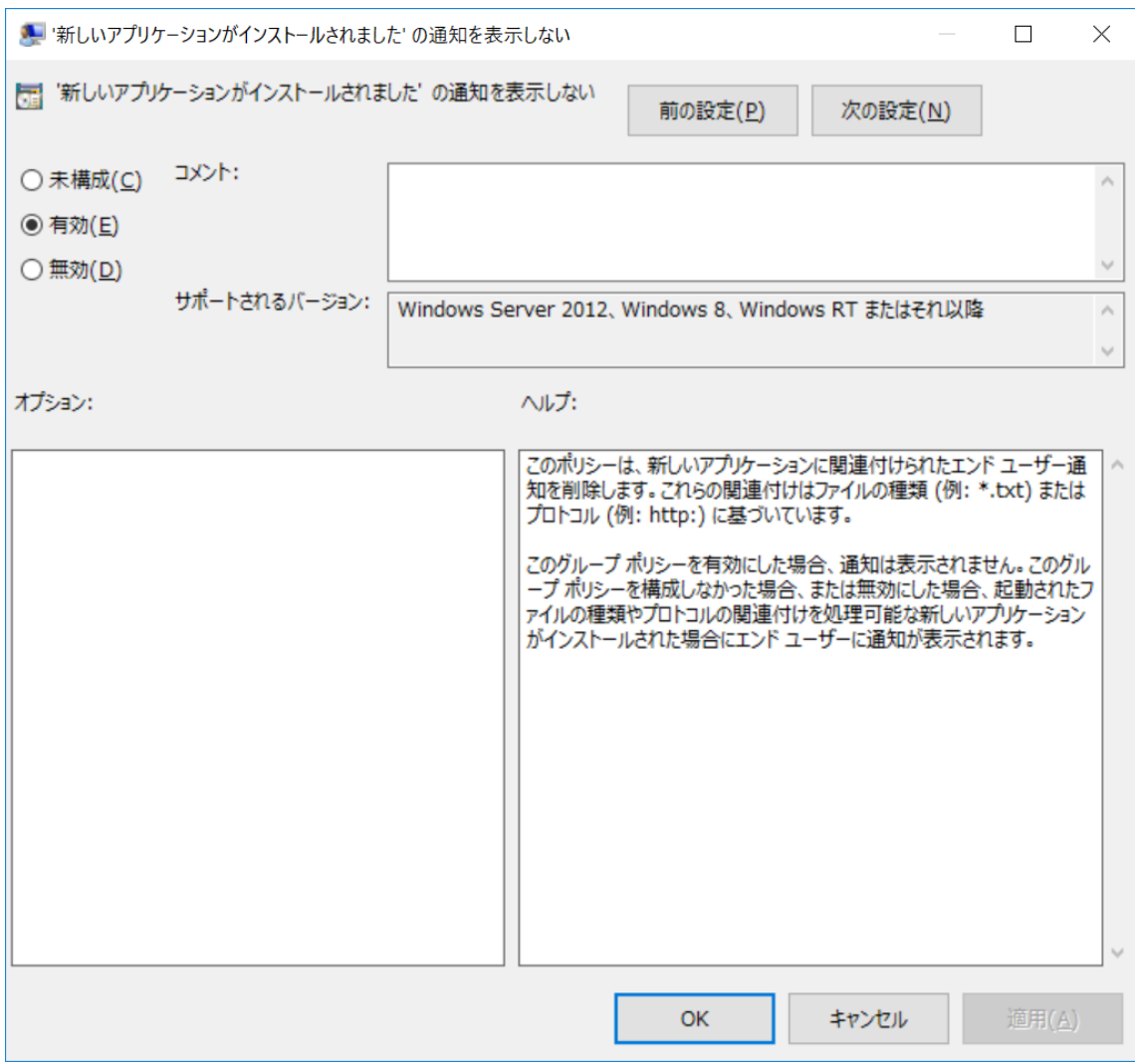

Last reviewed: Sep 13, 2018 Status: DRAFT Ref: CASE#52414 Copyright © 2018 kitASP Corporation